# **TEDC 2021 Virtual Legislative Conference FAQs**

## **What is the best internet browser to use for the conference?**

GOOGLE CHROME!!! Please use google chrome for the internet browser for this event for the best possible experience. You could have some technical issues if you view the event in other internet browsers.

## **Can I watch a presentation later if I miss the broadcast?**

Yes. If you miss a presentation, you can watch the recording later at a convenient time, up to 10 days, after the conference ends. Click on "view recording" on the session you wish to watch.

#### **How can I create my own conference schedule?**

To add sessions that you don't want to miss to your conference schedule, view the "Agenda" in the "Lobby" or click on "Sessions" on the left navigation bar. Locate the session you are interested in and click "Register". The session will be added to "My Sessions".

### **How do I see the entire list of sessions for the conference?**

Click on the "Sessions" tab on the left navigation bar. If you can only see the current day, click on the blue box with the date and change it to "All Dates".

### **How can I network with other attendees?**

View all conference attendees by clicking on the "Attendees" tab on the left navigation bar. Find the attendee you wish to meet (alpha by last name), and either click on the chat bubble to send them a message, click on "connect" to request to meet them via video at that moment, or click on "meet" to request to meet them at a specific date and time. If you request a meeting, the attendee can accept that meeting request and the meeting is added to your calendar/schedule.

## **How do the Regional Discussion Forums Work?**

The Discussion Forums are set up by region and are intended for attendees to network with their regional peers and elected state representatives. Participants will be able to be on video to maximize the interactive experience. Please be sure to activate your camera when you enter the forum. Some regional forums will have a legislative representative present for the meeting. However, we cannot guarantee they will attend in case of last minute scheduling conflicts.

#### **How can I ask a question during a presentation?**

Most sessions have been pre-recorded, however, for almost all presentations the speaker(s) will be available for live Q&A with the audience immediately following their presentation broadcast. You can "Join" the live Q&A for a session which will be the next session on the conference program. You can type in questions for the speaker(s) to answer live.

#### **How do I know if I have any direct messages?**

When you setup your attendee profile, please be sure to activate notifications. Click on the gear icon next to your profile image and turn notifications and sounds effects on.

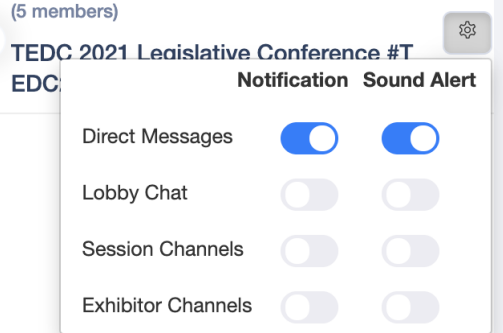